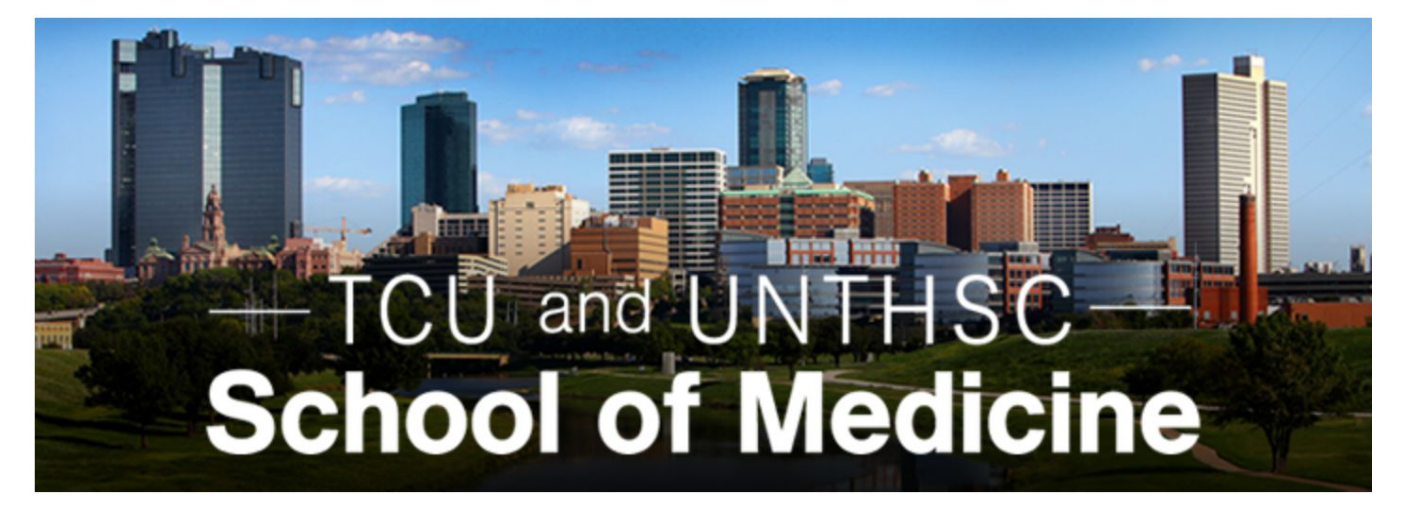

## **Medical School LIC Scheduler**

# **Test Document**

**Version 2.1**

### **Test Case TC\_AddAdmin\_01**

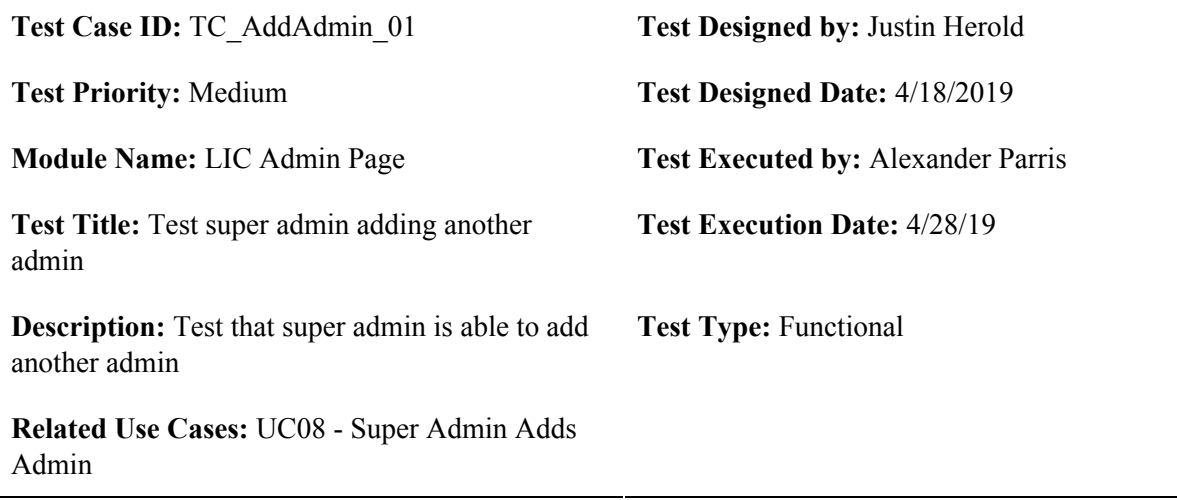

**Pre-conditions:** The user has logged on to the system.

**Dependencies:** The user that has logged onto the system and is attempting to add another admin must be a Super\_admin

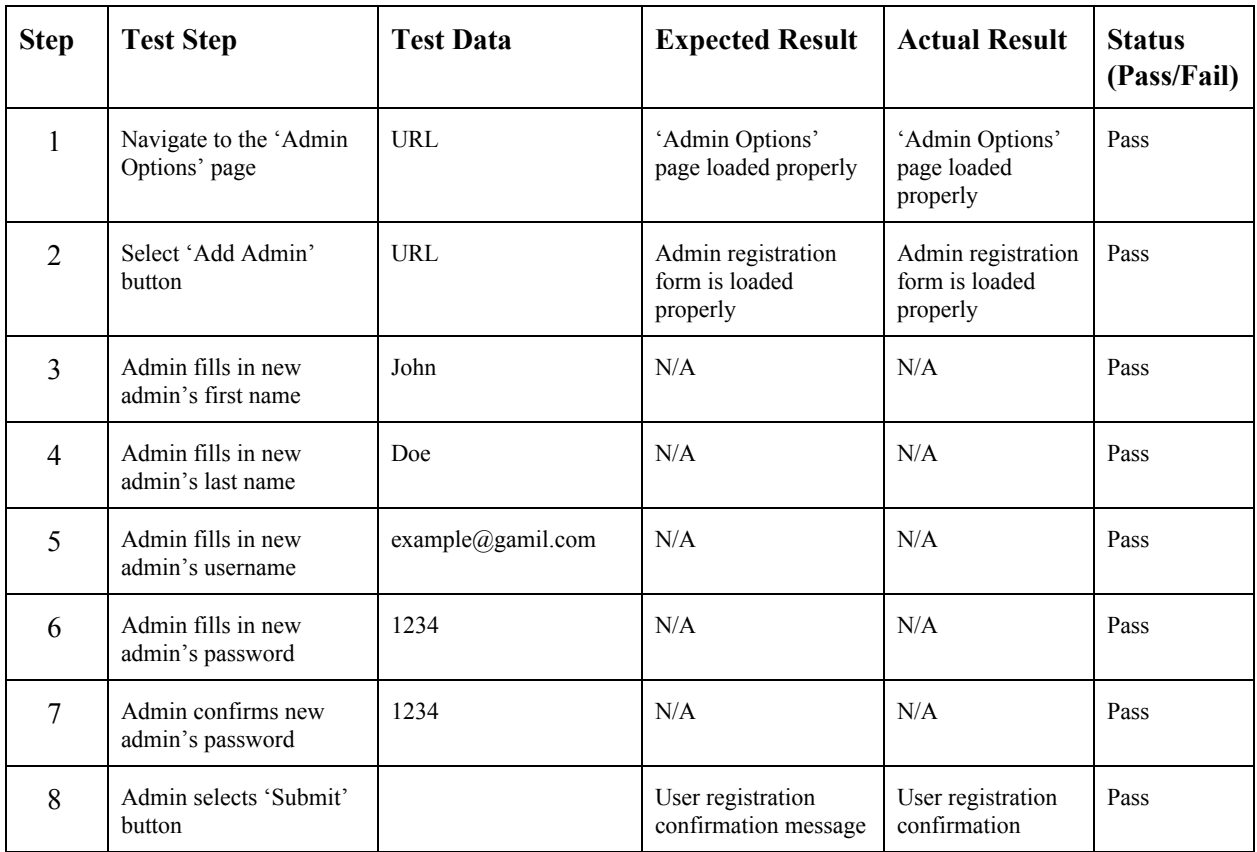

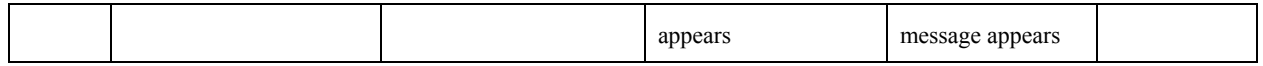

**Post-conditions:** The new admin has been added to the database.

### **Test Case TC\_AutoScheduling\_01**

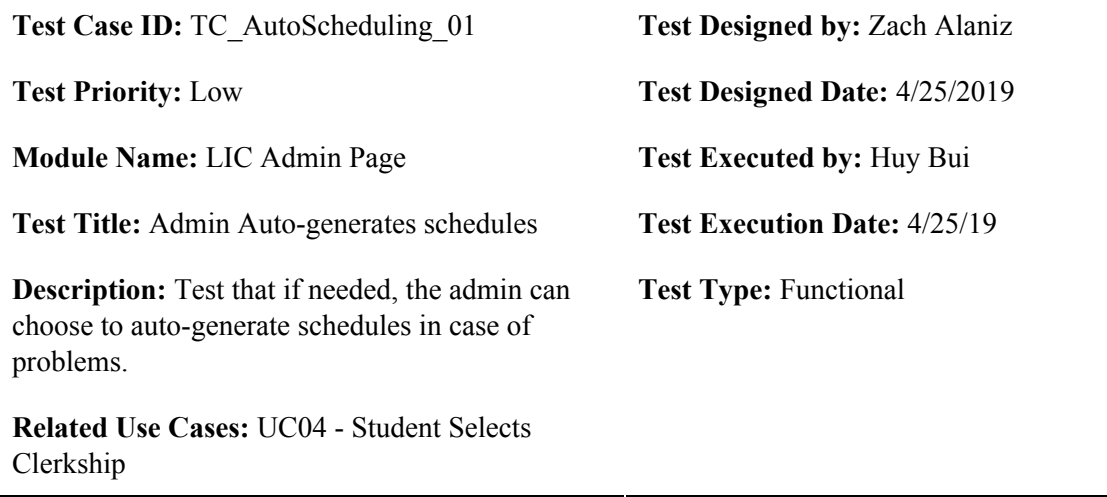

**Pre-conditions:** Doctors have been sent their forms and submitted all of their availability information.

**Dependencies:** User has installed a web browser, preferably Chrome, Internet Explorer, or Firefox

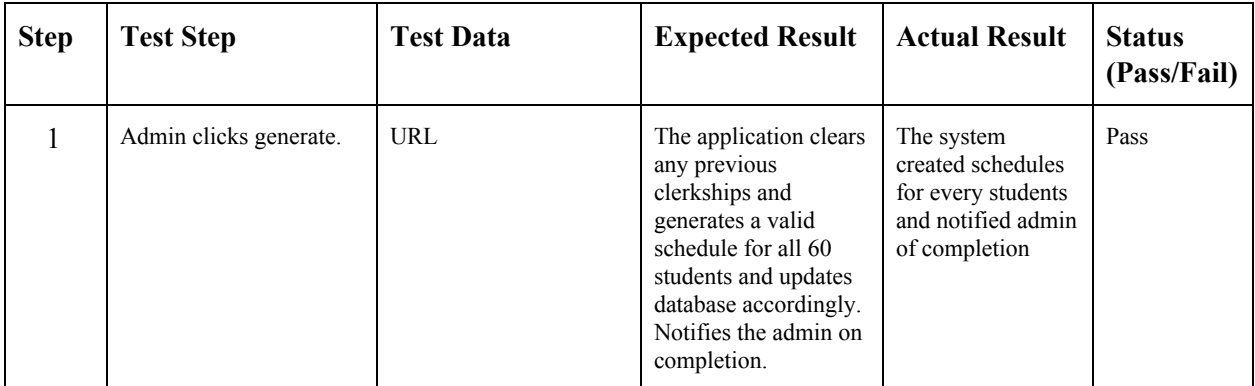

**Post-conditions:** Admin is notified auto-create was completed.

### **Test Case TC\_AutoScheduling\_02**

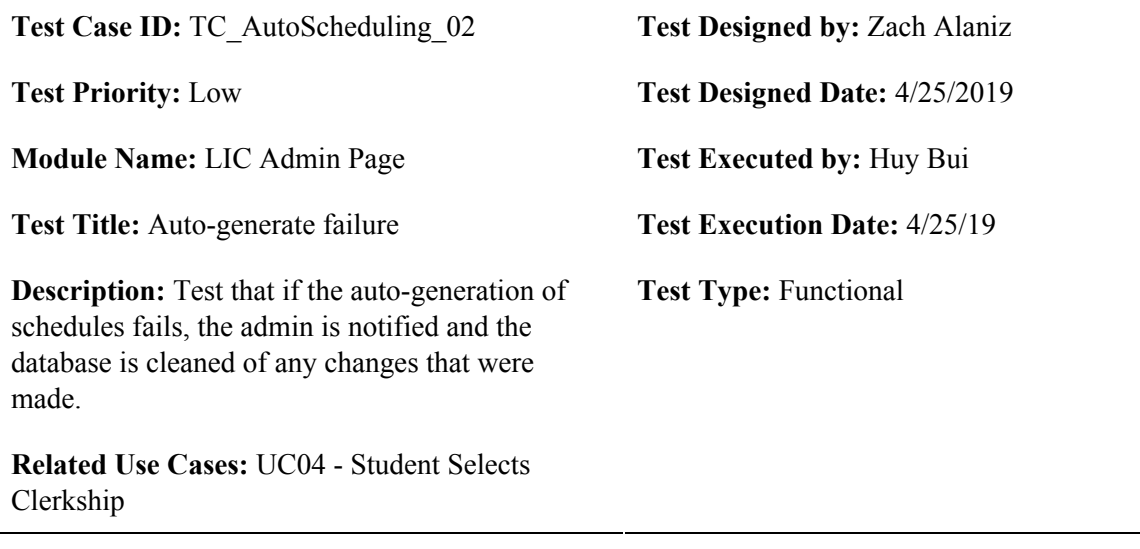

**Pre-conditions:** Doctors have been sent their forms and submitted all of their availability information, and admin has chosen to auto-generate scehdules.

**Dependencies:** User has installed a web browser, preferably Chrome, Internet Explorer, or Firefox

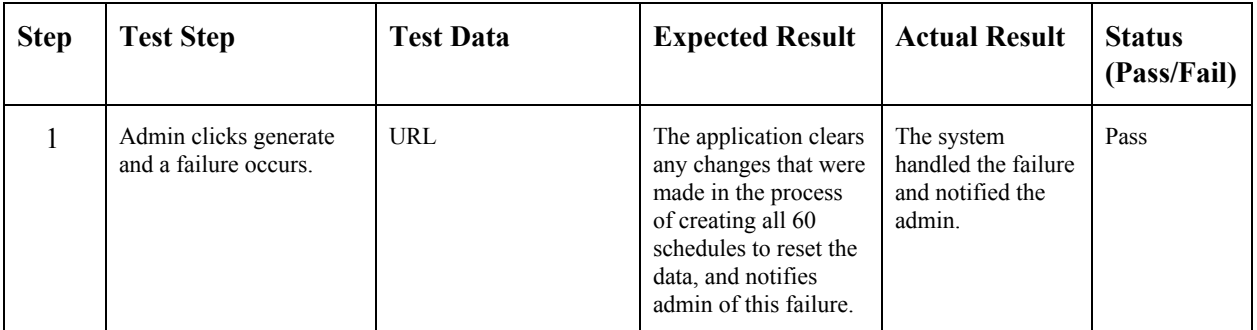

**Post-conditions:** Admin is notified that there was an error in auto-generating the schedules.

### **Test Case TC\_DeleteAdmin\_01**

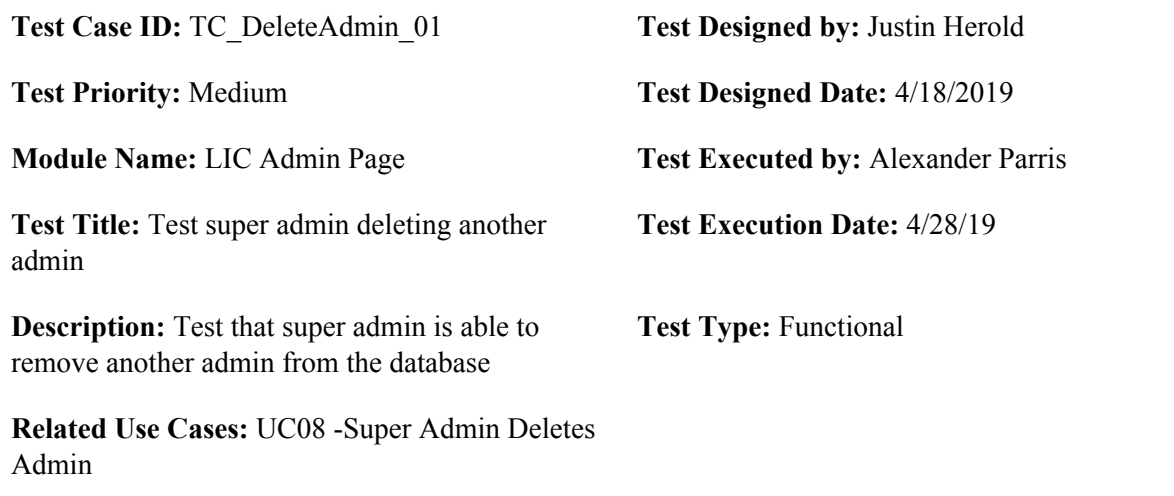

**Pre-conditions:** The user has logged on to the system and the admin to be deleted is in the database.

**Dependencies:** The user that has logged onto the system and is attempting to add another admin must be a Super\_admin

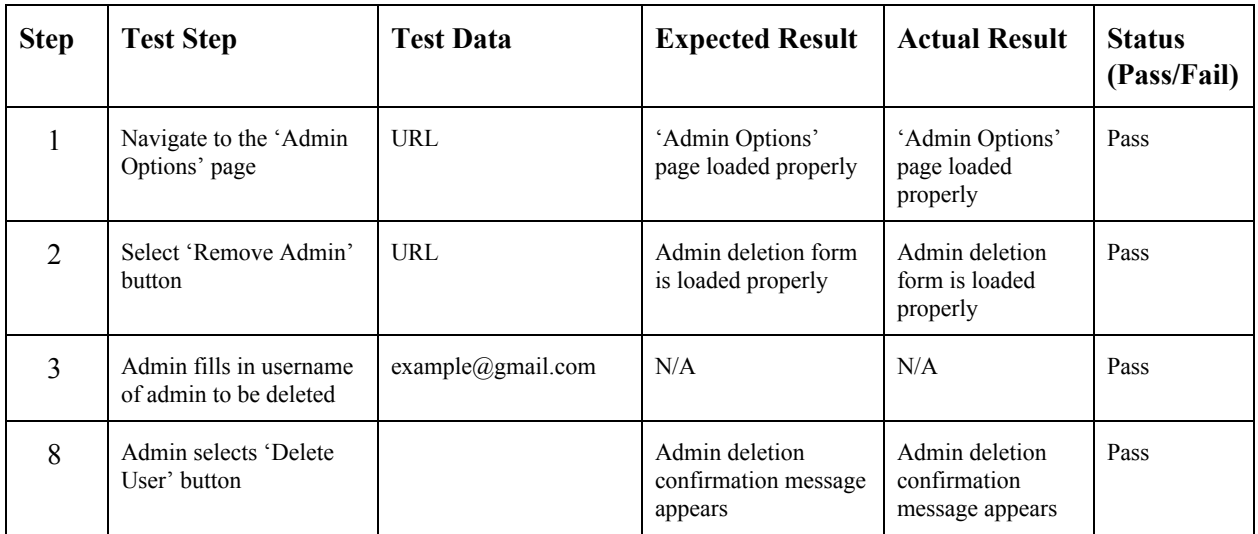

**Post-conditions:** The admin has been removed from the database

### **Test Case TC\_DoctorForm\_01**

![](_page_6_Picture_310.jpeg)

**Pre-conditions:** Users have been sent their own unique links

**Dependencies:** User has installed a web browser, preferably Chrome, Internet Explorer, or Firefox

![](_page_6_Picture_311.jpeg)

**Post-conditions:** The system saves doctor's availability in the database.

### **Test Case TC\_DoctorForm\_02**

![](_page_7_Picture_323.jpeg)

**Pre-conditions:** Users have been sent their own unique links

**Dependencies:** User has installed a web browser, preferably Chrome, Internet Explorer, or Firefox

![](_page_7_Picture_324.jpeg)

**Post-conditions:** Doctor returns to the form to indicate more availabilities.

### **Test Case TC\_Export\_01**

![](_page_8_Picture_363.jpeg)

**Pre-conditions:** The user has logged on to the system and all students have scheduled their clerkships.

**Dependencies:** Student and doctor schedules must be in the database

![](_page_8_Picture_364.jpeg)

**Post-conditions:** The doctors' schedules are downloaded on the local machine.

### **Test Case TC\_Export\_02**

![](_page_9_Picture_364.jpeg)

**Pre-conditions:** The user has logged on to the system and all students have scheduled their clerkships.

**Dependencies:** Student and doctor schedules must be in the database

![](_page_9_Picture_365.jpeg)

**Post-conditions:** The students' schedules are downloaded on the local machine.

### **Test Case TC\_Export\_02**

![](_page_10_Picture_364.jpeg)

**Pre-conditions:** The user has logged on to the system and all students have scheduled their clerkships.

**Dependencies:** Student and doctor schedules must be in the database

![](_page_10_Picture_365.jpeg)

**Post-conditions:** The students' schedules are downloaded on the local machine.

![](_page_11_Picture_370.jpeg)

**Pre-conditions:** The user has logged on to the system and all students have scheduled their clerkships.

**Dependencies:** Student and doctor schedules must be in the database

![](_page_11_Picture_371.jpeg)

**Post-conditions:** The doctors' schedules are downloaded on the local machine in xlsx format.

![](_page_12_Picture_313.jpeg)

**Pre-conditions:** The user has logged on to the system as an administrator and has a correctly-formatted doctor information file.

**Dependencies:** None

![](_page_12_Picture_314.jpeg)

**Post-conditions:** The doctor data is saved to the database.

![](_page_13_Picture_344.jpeg)

**Pre-conditions:** The user has logged on to the system as an administrator and has a correctly-formatted student information file. There is no doctor file in the database.

**Dependencies:** None

![](_page_13_Picture_345.jpeg)

**Post-conditions:** The student data is saved to the database.

![](_page_14_Picture_352.jpeg)

**Pre-conditions:** The user has logged on to the system as an administrator and has a correctly-formatted student information file. There are doctors in the database which match up with the students' phase one doctors.

#### **Dependencies:** None

![](_page_14_Picture_353.jpeg)

**Post-conditions:** The student data is saved to the database.

![](_page_15_Picture_367.jpeg)

**Pre-conditions:** The user has logged on to the system as an administrator and has an incorrectly-formatted doctor file. It is a .csv or excel file.

**Dependencies:** None

![](_page_15_Picture_368.jpeg)

**Post-conditions:** The previous doctor and student information is cleared from the database. Nothing new is saved to the database.

![](_page_16_Picture_363.jpeg)

**Pre-conditions:** The user has logged on to the system as an administrator and has an incorrectly-formatted student file. It is a .csv or excel file.

**Dependencies:** None

![](_page_16_Picture_364.jpeg)

**Post-conditions:** The previous student information is cleared from the database. Nothing new is saved to the database.

![](_page_17_Picture_302.jpeg)

**Pre-conditions:** The user has logged on to the system as an administrator and has a file with an incorrect extension.

**Dependencies:** None

![](_page_17_Picture_303.jpeg)

**Post-conditions:** Nothing new is saved to the database.

![](_page_18_Picture_302.jpeg)

**Pre-conditions:** The user has logged on to the system as an administrator and has a file with an incorrect extension.

**Dependencies:** None

![](_page_18_Picture_303.jpeg)

**Post-conditions:** Nothing new is saved to the database.

![](_page_19_Picture_276.jpeg)

**Pre-conditions:** The user has a valid administrative username and password

**Dependencies:** None

![](_page_19_Picture_277.jpeg)

**Post-conditions:** The user is validated with the database and successfully logs in to account.

![](_page_20_Picture_281.jpeg)

**Pre-conditions:** The user has an invalid administrative username and password

**Dependencies:** None

![](_page_20_Picture_282.jpeg)

![](_page_21_Picture_290.jpeg)

**Pre-conditions:** The user has a valid administrative username and an invalid password

**Dependencies:** None

![](_page_21_Picture_291.jpeg)

![](_page_22_Picture_283.jpeg)

**Pre-conditions:** The user has a valid administrative username and an invalid password

**Dependencies:** None

![](_page_22_Picture_284.jpeg)

![](_page_23_Picture_277.jpeg)

**Pre-conditions:** The user has a valid administrative username and an invalid password

**Dependencies:** None

![](_page_23_Picture_278.jpeg)

### **Test Case TC\_StudentScheduling\_01**

![](_page_24_Picture_359.jpeg)

**Pre-conditions:** Users have been sent their own unique links

**Dependencies:** User has installed a web browser, preferably Chrome, Internet Explorer, or Firefox

![](_page_24_Picture_360.jpeg)

**Post-conditions:** User successfully creates his/her schedule.

### **Test Case TC\_StudentScheduling\_02**

![](_page_25_Picture_298.jpeg)

**Pre-conditions:** Users have been sent their own unique links and submitted their schedule

**Dependencies:** User has installed a web browser, preferably Chrome, Internet Explorer, or Firefox

![](_page_25_Picture_299.jpeg)

**Post-conditions:** User is notified that he/she cannot redo their schedule.

### **Test Case TC\_StudentScheduling\_03**

![](_page_26_Picture_342.jpeg)

**Pre-conditions:** Users have been sent their own unique links and have attempted to submit their schedule.

**Dependencies:** User has installed a web browser, preferably Chrome, Internet Explorer, or Firefox

![](_page_26_Picture_343.jpeg)

**Post-conditions:** User is notified their schedule was not created yet, and are allowed to re-submit a new one.